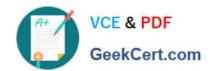

# 9A0-096<sup>Q&As</sup>

Adobe AfterEffects CS4 Exam

## Pass Adobe 9A0-096 Exam with 100% Guarantee

Free Download Real Questions & Answers PDF and VCE file from:

https://www.geekcert.com/9a0-096.html

100% Passing Guarantee 100% Money Back Assurance

Following Questions and Answers are all new published by Adobe
Official Exam Center

- Instant Download After Purchase
- 100% Money Back Guarantee
- 365 Days Free Update
- 800,000+ Satisfied Customers

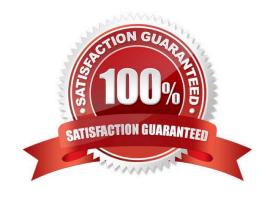

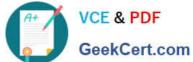

#### **QUESTION 1**

You wish to move an After Effects project, with all of its assets, from Windows to Mac, avoiding any errors or missing file warnings. What should you do? (Choose two.)

- A. copy only the AEP project file
- B. convert live text to Shape Layers first
- C. avoid using WMV Clips in the original After Effects project
- D. use the Collect Files feature, then open the resulting footage folder and verify that all file extensions are included
- E. convert all your movies to QuickTime format, then re-import and replace their usage in the project, before exporting the project

Correct Answer: CD

#### **QUESTION 2**

Click the Exhibit button.

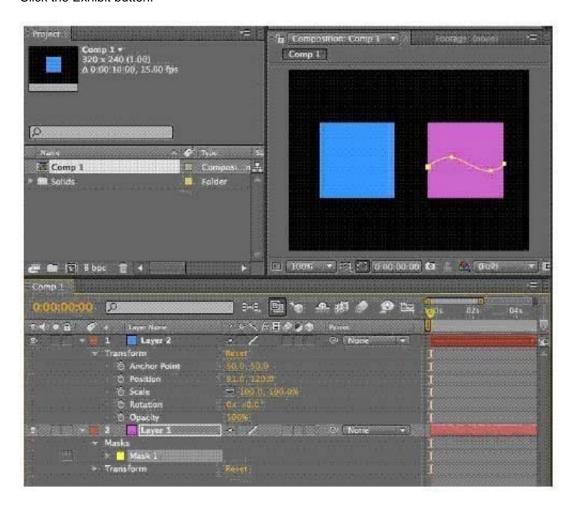

# VCE & PDF GeekCert.com

#### https://www.geekcert.com/9a0-096.html

2024 Latest geekcert 9A0-096 PDF and VCE dumps Download

You are working in a composition that has the two layers shown in the exhibit. La yer 1 has a mask applied to it. You wish to animate the position of Layer 2 using the mask path coordinates from Layer 1. What is the most efficient process?

A. select Layer 2, then use the Parent drop-down menu option next to the layer in the timeline to set its parent layer to Layer 1

B. select Layer 1, open the Mask attributes in the timeline, select the Mask Path and go to Edit > Copy, then select Layer 2 and go to Edit > Paste

C. select Layer 1, open the Mask attributes in the timeline, select the Mask Path and go to Edit > Copy, then select Layer 2, open the Transform attributes, select the Position property, and go to Edit > Paste

D. open the Mask attributes for Layer 1 in the timeline, select Layer 2, open its Transform attributes, and set an expression for the Position by pressing Option/ALT and clicking the stopwatch, then drag the pick whip icon onto the Mask Path of Layer 1

Correct Answer: C

#### **QUESTION 3**

Which footage items are preserved (passed through) in their source format when exporting to Flash via the XFL format? (Choose two.)

A. GIF

B. FLV

C. PSD

D. PNG

Correct Answer: BD

#### **QUESTION 4**

Click the Exhibit button.

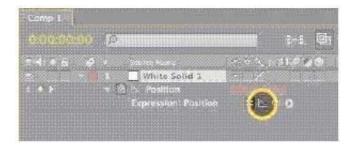

What is the purpose of the Graph button near the expression Pick Whip tool?

A. It allows the expression to work in conjunction with actual keyframes.

B. It toggles between the Expression field and the Graph Editor in the timeline.

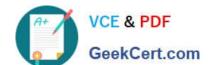

### https://www.geekcert.com/9a0-096.html

2024 Latest geekcert 9A0-096 PDF and VCE dumps Download

- C. It displays the value or velocity after the expression is applied in the Graph Editor.
- D. It temporarily disables the expression and displays the original value in the Graph Editor.

Correct Answer: C

#### **QUESTION 5**

What should you do to apply permanent motion blur to a mask?

- A. select the mask, then choose Layer > Mask > Motion Blur > On
- B. select the mask, then choose Layer > Mask > Motion Blur > Same As Layer
- C. select the mask, then click the Motion Blur switch for the layer in the timeline
- D. select the mask, then click the Composition Motion Blur switch in the timeline

Correct Answer: A

9A0-096 Practice Test

9A0-096 Exam Questions

9A0-096 Braindumps